# **FAQ zur Gluon-Firmware**

# **Unbeantwortet Fragen**

- Wie komme ich von Gloun zurück auf meine Originalfirmware/OpenWRT? [Chaos]
- bitte mit Nick versehen falls Nachfragen existieren

# **Fragen und Antworten**

# **Mein Gluon-Knoten ist eine Blackbox. Kann ich da irgendwie darauf zugreifen?**

Während der Konfiguration kann man ein Passwort und/oder einen SSH-Schlüssel hinterlegen (Im Expert-Mode. Button oben rechts.) Wurde kein Public Key oder Passwort hinterlegt, ist kein Zugang möglich. Der Knoten ist über die IP-Adresse 10.99.0.1 per SSH lokal (Kabel am LAN-Anschluss oder WLAN-Verbindung) erreichbar. Man muss seinem eigenen Computer dann z.B. die 10.99.0.2 (Subnetzmaske 255.255.255.0 oder größer) zuweisen.

## **Kann ich meinen Node nachträglich noch umkonfigurieren?**

Ja. Einfach 3 Sekunden auf den WPS/Reset-Knopf drücken. Dann startet der Node im Config-Modus neu und ist wieder über<http://192.168.1.1> erreichbar und kann neu-/umkonfiguriert werden.

# **Kann ich weitere Pakete installieren?**

Prinzipiell ist das möglich. Allerdings wird bei einem Update dir Firmware komplett neu geflasht und die installierten Pakete gehen verloren.

## **Können mehrere Knoten meshen?**

Natürlich funktioniert das. Einer der Knoten einer "Insel" muss eine Verbindung zu einem VPN-Server/Gateway besitzen, da diese für die zentrale IP-Vergabe zuständig sind.

## **Muss jeder Knoten eine VPN-Verbindung haben?**

Nein, die Knoten können auch mit anderen via Adhoc-Mesh eine Verbindung aufbauen. Lediglich ein Knoten muss eine freigeschaltene VPN-Verbindung besitzen, wenn kein anderer Knoten mit dem gemesht werden kann in der Nähe ist.

## **Der Knoten hängt an meinem LAN und baut die VPN-Verbindung auf. Kann jemand auf mein LAN zugreifen?**

Nein, dass wird mit Filterregeln auf dem Knoten unterbunden. Sämtlicher Datenverkehr wird über das VPN geleitet.

## **Wie komme ich von Gluon wieder auf die Originalfirmware oder OpenWRT zurück?**

Im Config Mode gibt es neben dem Wizard den Expert Mode, dort gibt es den Menüpunkt Firmware aktualisieren. Die passende Firmware kann hier wieder eingespielt werden. Dieser Menüpunkt kann auch genutzt werden um "von Hand" eine andere Gluon Version einzuspielen

**Dauerhafter Link zu diesem Dokument: <https://wiki.technikkultur-erfurt.de/freifunk:gluontest:faq?rev=1438108771>**

Dokument zuletzt bearbeitet am: **28.07.2015 20:39**

**Verein zur Förderung von Technikkultur in Erfurt e.V** <https://wiki.technikkultur-erfurt.de/>

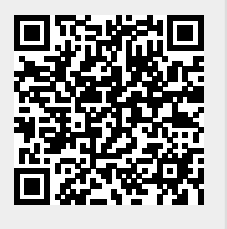